# APLICAÇÃO DA CONJECTURA DE COLLATZ NO EXCEL

Laudiceia Silva Chultes<sup>1</sup>; Bruno Barreiro Mercurio<sup>2</sup>

Docente na Faculdade Brasileira – Multivix/Vitória. Acadêmico de Engenharia Civil na Faculdade Brasileira - Multivix/Vitória.

#### **RESUMO**

O presente trabalho tem por objetivo entender, de forma aprofundada, a Conjectura de Collatz e o seu desenvolvimento, bem como fornecer técnicas para a criação de um algoritmo no Excel capaz de aplicar tal conjectura, de forma rápida e eficiente. No estudo das sequências e séries, a Conjectura de Collatz ganha destaque por se tratar de uma sequência não padronizada a qual nenhum estudioso conseguiu ainda provar ou refutar. O presente trabalho também buscou desenvolver gráficos de dispersão de algumas sequências geradas pela Conjectura a partir de quatro números pré-determinados: 33, 90, 721, 1000. A metodologia utilizada foi uma combinação do programa Visual Basic e do recurso *Desenvolvedor* do Excel. Acreditamos que a partir desses gráficos de dispersão podemos analisar de forma detalhada cada sequência gerada e perceber a sua variação.

Palavras-chave: Conjectura de Collatz. Conjectura. Excel. Gráficos.

#### **ABSTRACT**

The present work aims to understand, the Collatz conjecture and its development, as well as provide techniques for the creation of an algorithm in Excel able to apply such conjecture, quickly and efficiently. In the study of sequences and series, the Collatz conjecture wins featured because it is a non-standard sequence which no scholar managed to still prove or disprove. The present work sought to also, scatter charts development of some sequences generated by conjecture from four predetermined numbers: 33, 90, 721, 1000. The methodology used was the combination of Visual Basic and excel developer resource. We believe that from such scatter charts can analyse in detail each string generated and realize its variation.

Keywords: Collatz Conjecture. Conjecture. Excel. Graphics.

## **INTRODUÇÃO**

Uma conjectura é uma inferência, ou seja, uma dedução de que algo é provável, com base em uma hipótese ou uma suposição. Neste caso, trabalhamos aqui com uma conjectura matemática. Elas têm a capacidade de criar conexões, possibilitando (ou não) a descoberta de novos teoremas matemáticos.

A Conjectura de Collatz foi desenvolvida pelo matemático alemão Lothar Collatz, onde, escolhendo-se um número natural inicial *n*, onde *n* > 0, os seguintes critérios serão obedecidos: Se *n* for par o seu sucessor será a metade e se *n* for ímpar o seu sucessor será o triplo mais um, gerando então um novo número. Esse processo repete-se até que se atinja o número 1.

Vejamos o exemplo dos critérios da Conjectura de Collatz aplicada ao número 6. Nesse caso, trata-se de um número par, assim sendo temos [6/2=3]. Então, o seu sucessor será 3. Aplicando-se novamente os critérios da dita conjectura, 3 é um número ímpar, assim sendo temos [3\*3+1=10].

Então, o seu sucessor será 10. Essa sequência é realizada até que se encontre o número 1. Nesse caso, partindo do número 6, seriam necessários 8 passos [3, 10, 5, 16, 8, 4, 2, 1].

Crato nos diz, em uma publicação no *Expresso,* de 29 de março, que um investigador português, na tentativa de provar a Conjectura de Collatz, verificou "um grande número de hipóteses, começando no número 1 e ultrapassando o número 27 mil milhões de milhões. Não encontrou nenhum caso em que a sequência não atingisse 1. É um resultado importante, mas não basta aos matemáticos. Pode muito bem acontecer que haja um número ainda não explorado que falhe a conjectura. Sem uma demonstração rigorosa ou sem encontrar tal hipotético número, continuamos sem o saber" (A MATEMÁTICA ANDA POR AI, 2008, s.p.).

Por tudo isso, podemos afirmar que se trata de uma conjectura, pois nenhum número foi encontrado que quebrasse essa sequência. Por outro lado, não se pode afirmar também que todos os números terão uma sequência.

A fim de melhor entender sobre a Conjectura de Collatz, buscamos desenvolver um código no Microsoft Excel 2010 que pudesse testar com facilidade uma quantidade de número aplicando os critérios da mesma e nos informar a quantidade de passos obtidos para se chegar ao número 1. Inicialmente, optamos por escrever a fórmula dentro de cada célula do Excel, contudo, tal método mostrou não ser o mais apropriado para nossos objetivos. Por isso, criamos um novo método, combinando o programa Visual Basic e do recurso *Desenvolvedor*  do Excel, como veremos no decorrer do trabalho.

Por fim, foram desenvolvidos gráficos de dispersão de algumas sequências geradas pela Conjectura de Collatz a partir de quatro números pré-determinados: 33, 90, 721, 1000. Percebemos que a partir deles é possível analisar de forma detalhada cada sequência gerada e perceber a sua variação, embora esta análise não seja nosso objetivo no presente momento.

### **DESENVOLVIMENTO**

O Excel 2010 possui inúmeras funções pré-definidas para facilitar o desenvolvimento de aplicações. Mas ele permite que criemos nossas próprias funções em seu ambiente de desenvolvimento do Visual Basic.

Criando uma função no ambiente de programação do Visual Basic, ela poderá ser salva e depois carregada em qualquer computador que possua o Excel 2010 ou superior instalado. Isso facilita determinadas ações, pois quando estamos trabalhando com alguns códigos grandes e complexos não precisamos digitá-lo várias vezes dentro de cada célula do Excel, apenas criamos a função desejada no Visual Basic, carregamos, e depois é só chamar na célula do Excel com o nome dado.

Para abrir o ambiente de desenvolvimento do Excel precisamos habilitar a aba *Desenvolvedor*  que fica oculta no menu do programa.

HABILITANDO A ABA DESENVOLVEDOR NO EXCEL

Abra o Excel 2010, na barra de ferramentas clique no menu *Arquivo*. Logo em seguida clique em

*Opções* e uma caixa de diálogo será exibida como o da figura 1.

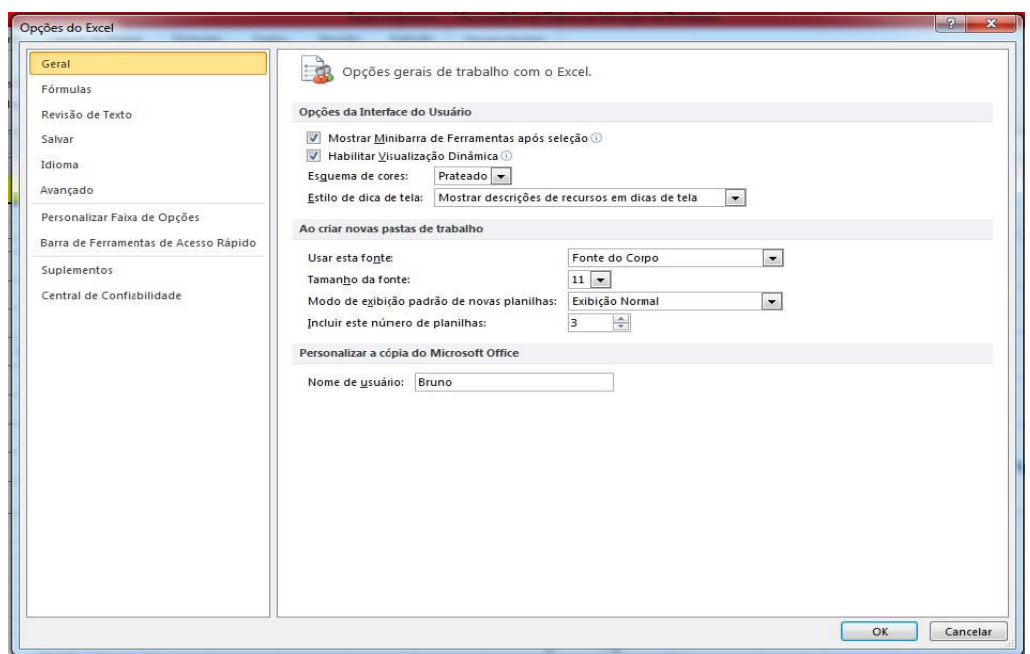

Figura 1 – Menu opções do Excel.

Depois clique na aba *Personalizar a Faixa de Opções*, em seguida, na janela *Guias Principais* e marque a opção *Desenvolvedor*. Clique em *Ok*.

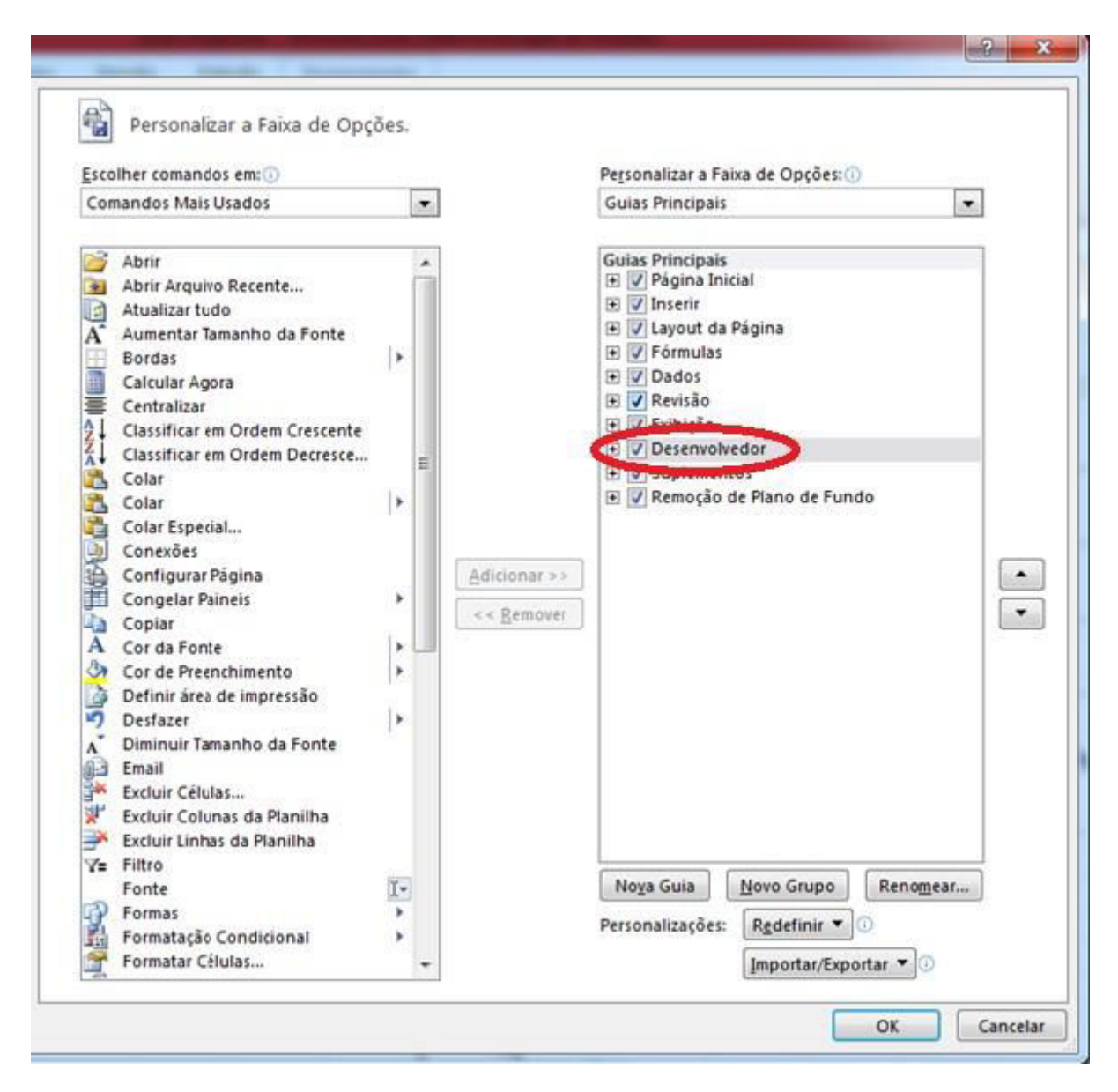

Figura 2 – Personalizar a faixa de opções.

Como mencionamos anteriormente, o Visual Basic possibilita que possamos inserir o algoritmo dentre as fórmulas padrões para aplicar a Conjectura de Collatz de forma automática. Agora, com a barra desenvolvedor ativa, podemos começar a trabalhar.

# CRIANDO A FUNÇÃO CONJECTURA NO VISUAL BASIC

Para começar a desenvolver a função conjetura, clique na aba *Desenvolvedor* que ativamos no tópico acima, em seguida, clique em *Visual Basic*. Repare que ao clicar você será redirecionado para outra tela que é o ambiente de programação VBA (Visual Basic).

Dentro do VBA, na barra de ferramentas, clique em *Inserir* e logo depois em *Módulo*. A janela *Propriedade do Módulo* será ativada no canto inferior esquerdo da tela. Nela, renomeie o módulo para *Conjectura\_de\_Collatz*, sem utilizar espaço conforme a Figura 3.

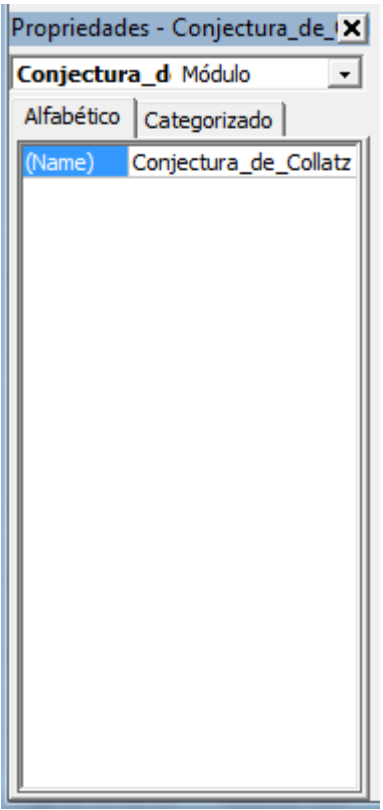

Figura 3 – Propriedades do módulo.

Agora precisamos inserir um procedimento para que o VBA saiba que estamos trabalhando com funções. Na barra de ferramentas clique em *Inserir* e depois clique em *Procedimentos*. Isso abrirá uma janela como na figura 4.

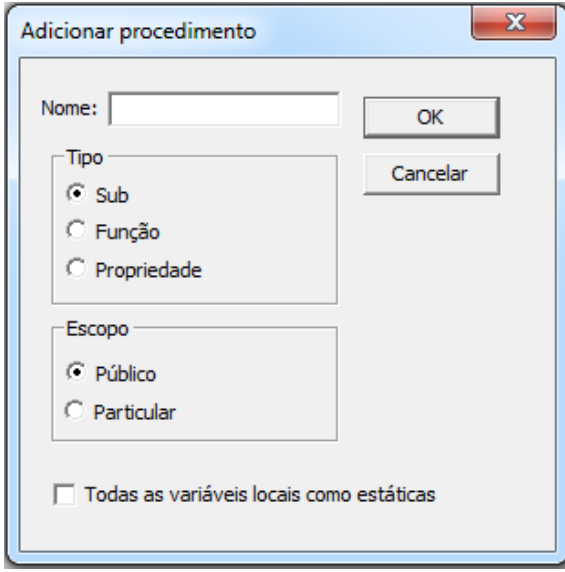

Figura 4 – Adicionando procedimentos.

Dê o nome de *Conjectura*, e em tipo marque a opção *Função***.** Clique em *OK***.** 

Repare que duas linhas de códigos foram inseridas no ambiente de programação VBA. Essas linhas de códigos são responsáveis em informar que estamos criando uma função e que o nome dela a ser chamado dentro de cada célula do Excel é Conjectura.

Agora estamos prontos para começar a escrever nosso código.

ESCREVENDO O CÓDIGO DA FUNÇÃO CONJECTURA

Essa é a parte mais importante do desenvolvimento, pois é nela que são inseridos os comandos que a função irá seguir.

A Conjectura de Collatz testa um número e dentro do VBA precisamos passá-lo como parâmetro para que ele saiba o número a ser testado.

Repare que dentro do código que está criado no ambiente de programação existem dois parênteses, dentro deles é que se declaram todos os parâmetros que precisamos. Para a Conjectura de Collatz vamos declarar apenas um parâmetro e nomeá-lo de *numero*. Veja a Figura 5.

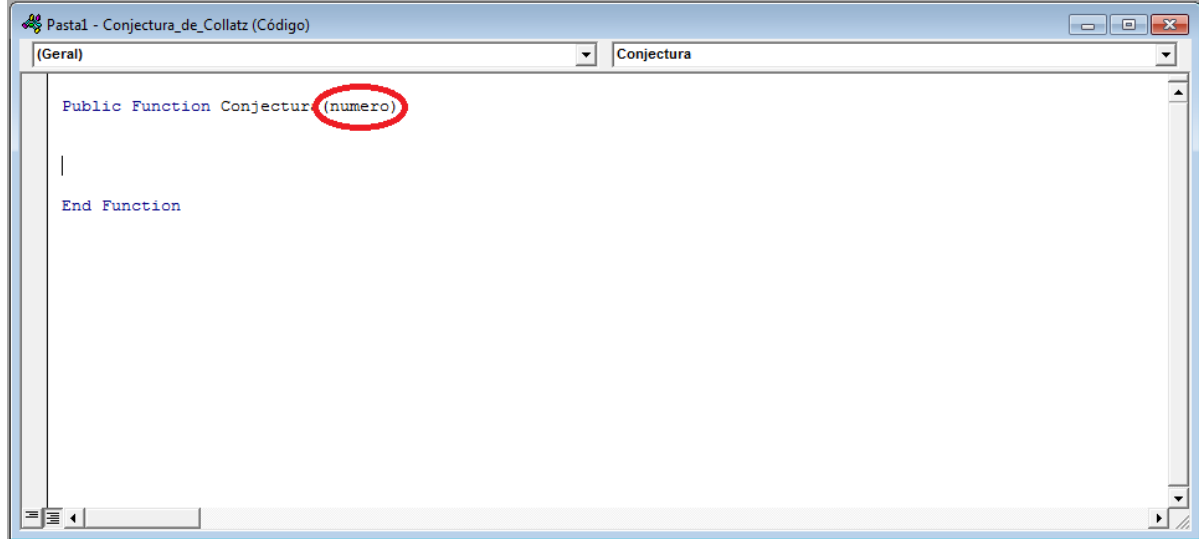

Figura 5 – Declarando parâmetros.

Agora vamos escrever a primeira linha de código para testar se o parâmetro *numero* for 1, ou seja, se o número que for ser testado for 1 ou chegar a 1 o programa deverá parar de se executar.

If numero = 1 then 'Se o numero for igual a 1 então não faça mais nada.'

Logo depois, iremos testar se o numero é par ou ímpar usando o resto da divisão que em VBA se usa *Mod*. Se o resto da divisão for igual a zero, o *numero* é par, então dividimos por 2; se o resto da divisão for diferente de zero, o *numero* é ímpar, então multiplicamos o número por 3 e somamos mais 1.

If numero  $= 1$  Then

Elself numero Mod  $2 = 0$  then Conjectura = numero  $\frac{2}{2}$ 

Elself numero Mod  $2 \le 0$  Then Conjectura = numero  $*3 + 1$ 

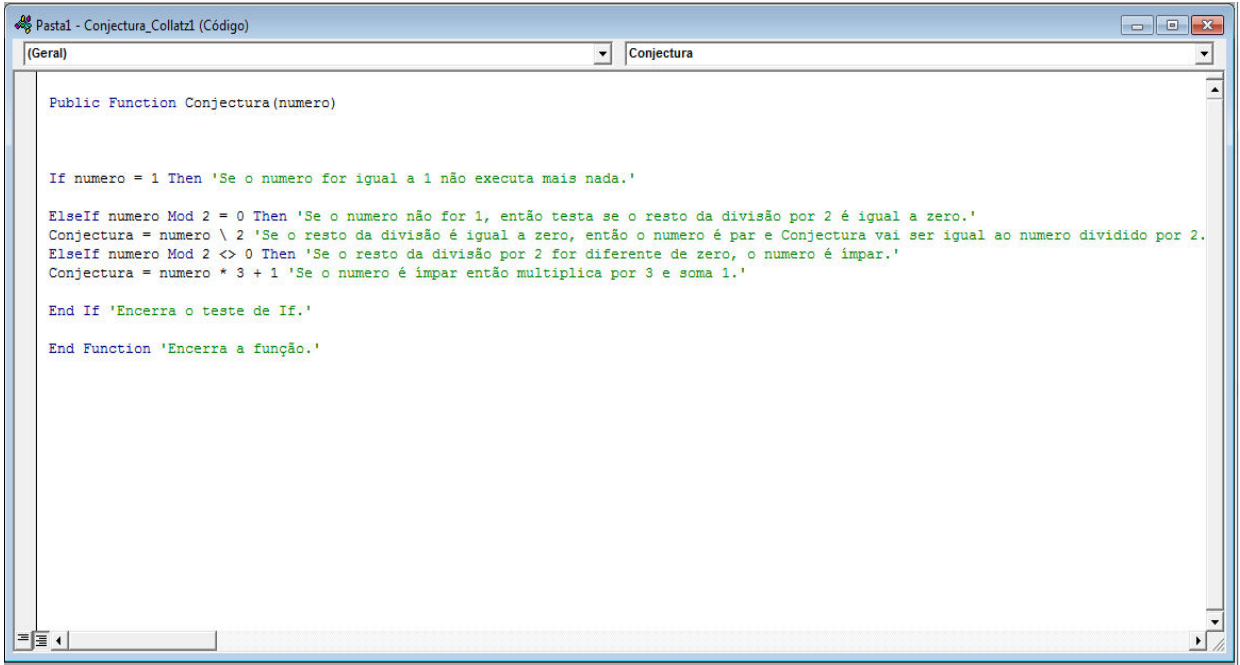

Figura 6 – Código completo em VBA da função conjectura.

Em VBA, as aspas simples representam um comentário e não faz parte do código, é apenas usada para melhor organizá-lo.

Depois de digitar todo o código, é só salvá-lo clicando em *Arquivo* e depois *Exportar arquivo*. Dê o nome de *Conjectura\_de\_Collatz* e selecione o caminho onde deseja salvar. Clique em *Salvar.* 

Pronto, o código já está criado, agora basta utilizá-lo no Excel.

## ABRINDO UMA NOVA JANELA NO EXCEL

Toda vez que for abrir uma janela nova no Excel e for utilizar a função *Conjectura\_de\_Collatz*, será necessário carregar a função novamente dentro do VBA. Clique na aba *Desenvolvedor* e logo em seguida abra o VBA.

Dentro do VBA clique no menu *Arquivo***,** em seguida, em *Importar Arquivo***,** selecione o caminho onde foi salvo o código e clique em *Abrir.* 

#### UTILIZANDO O CÓDIGO NO EXCEL

Com o Excel aberto, digite um número qualquer que seja maior que 1 em uma célula. Na célula abaixo, onde foi digitado o número, chame a função Conjectura de Collatz. Da seguinte forma:

=Conjectura ('Selecione a célula que está acima, que irá servir como parâmetro a ser testado. ').

No canto inferior direito de cada célula existe um ponto, onde ao passar o cursor forma uma cruz. Ao se formar a cruz, clique, segure e arraste para baixo até uma quantidade de células desejada. Lembrando que ao colocar células de menos poderá não aparecer alguns números e, nesse caso, será necessário repetir o procedimento de arrastar novamente para uma quantidade maior de células.

#### CRIANDO UM CONTADOR DE PASSOS

Para fazer um contador, selecione a célula ao lado do número passado como parâmetro e digite o seguinte código:

=CONT.SE(A1:A1234;">1")

Esse código conta das células A1 até a célula A1234 e todos os números que são maiores que 1. Será necessário modificar as células em que vai se efetuar a contagem dependendo de como estiver o seu código. O exemplo de código de contagem foi utilizado para o seguinte layout. Figura 7.

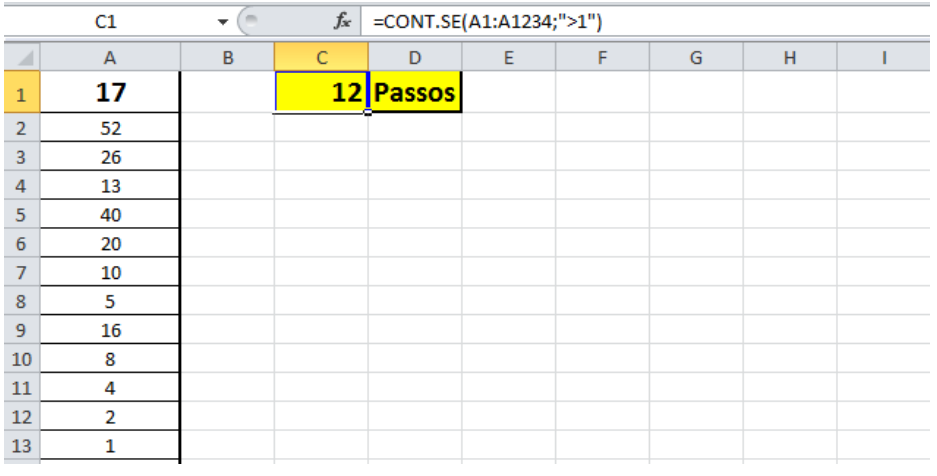

#### Figura 7 – Exemplo de layout utilizado

# FAZENDO O GRÁFICO DA CONJECTURA DE COLLATZ NO EXCEL

Para se criar os gráficos, selecione a sequência gerada com o número testado e clique em **Inserir**, clique em **Dispersão** e selecione o gráfico de pontos.

2.7 EXEMPLOS DE NÚMEROS TESTADOS COM A CONJECTURA E SEUS GRÁFICOS

A seguir, iremos testar 4 números específicos aplicando o código que criamos e analisar o seu comportamento da sequência de acordo com o gráfico.

#### Conjectura de Collatz do número 90

90, 45, 136, 68, 34, 17, 52, 26, 13, 40, 20, 10, 5, 16, 8, 4, 2, 1

#### 17 passos

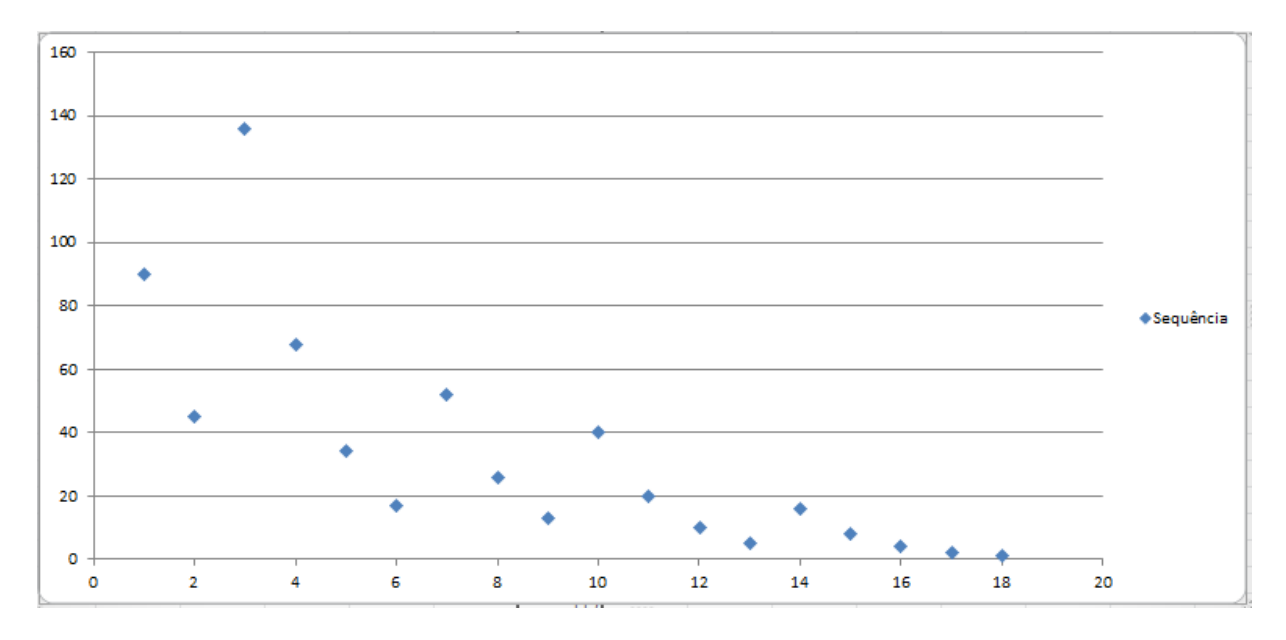

Gráfico 1 – Gráfico de dispersão da conjectura do número 90.

Conjectura de Collatz do número 721

721, 2164, 1082, 541, 1624, 812, 406, 203, 610, 305, 916, 458, 229, 688, 344, 172, 86, 43, 130, 65,

196, 98, 49, 148, 74, 37, 112, 56, 28, 14, 7, 22, 11, 34, 17, 52, 26, 13, 40, 20, 10, 5, 16, 8, 4, 2, 1.

46 passos

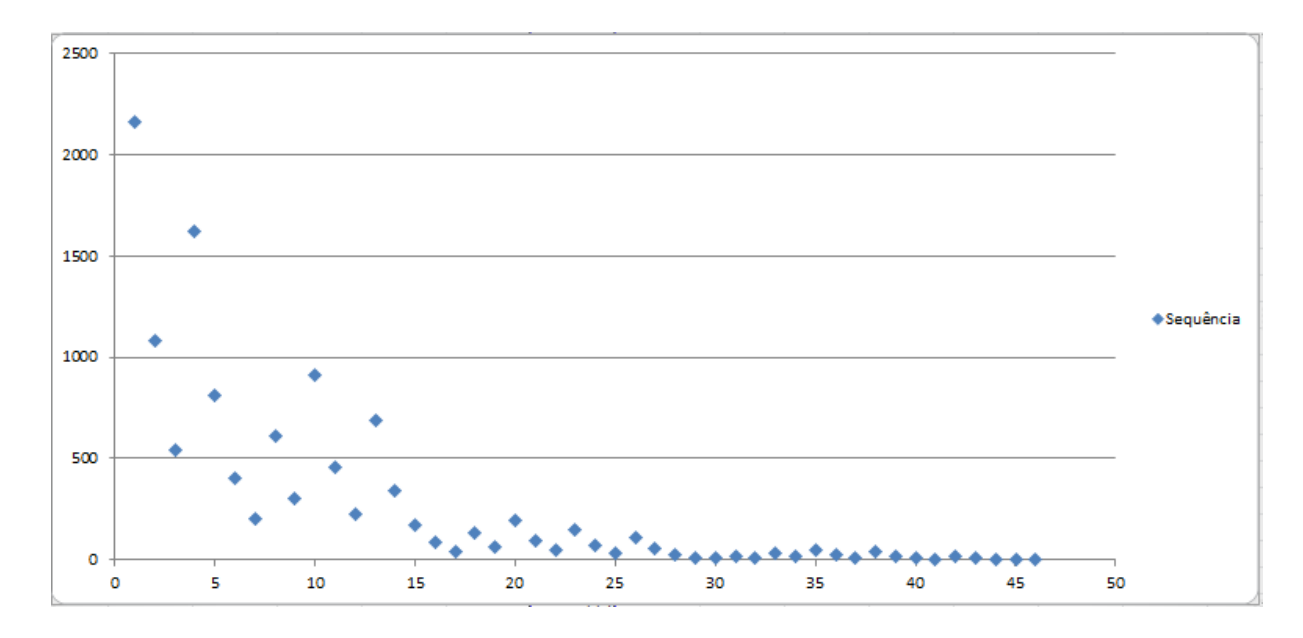

Gráfico 2 – Gráfico de dispersão da conjectura do número 721.

Conjectura de Collatz do número 1000

1000, 500, 250, 125, 376, 188, 94, 47, 142, 71, 214, 107, 322, 161, 484, 242, 121, 364, 182, 91, 274,

137, 412, 206, 103, 310, 155, 466, 233, 700, 350, 175, 526, 263, 790, 395, 1186, 593, 1780, 890, 445,

1336, 668, 334, 167, 502, 251, 754, 377, 1132, 566, 283, 850, 425, 1276, 638, 319, 958, 479, 1438,

719, 2158, 1079, 3238, 1619, 4858, 2429, 7288, 3644, 1822, 911, 2734, 1367, 4102, 2051, 6154,

3077, 9232, 4616, 2308, 1154, 577, 1732, 866, 433, 1300, 650, 325, 976, 488, 244, 122, 61, 184, 92,

46, 23, 70, 35, 106, 53, 160, 80, 40, 20, 10, 5, 16, 8, 4, 2,1.

111 passos

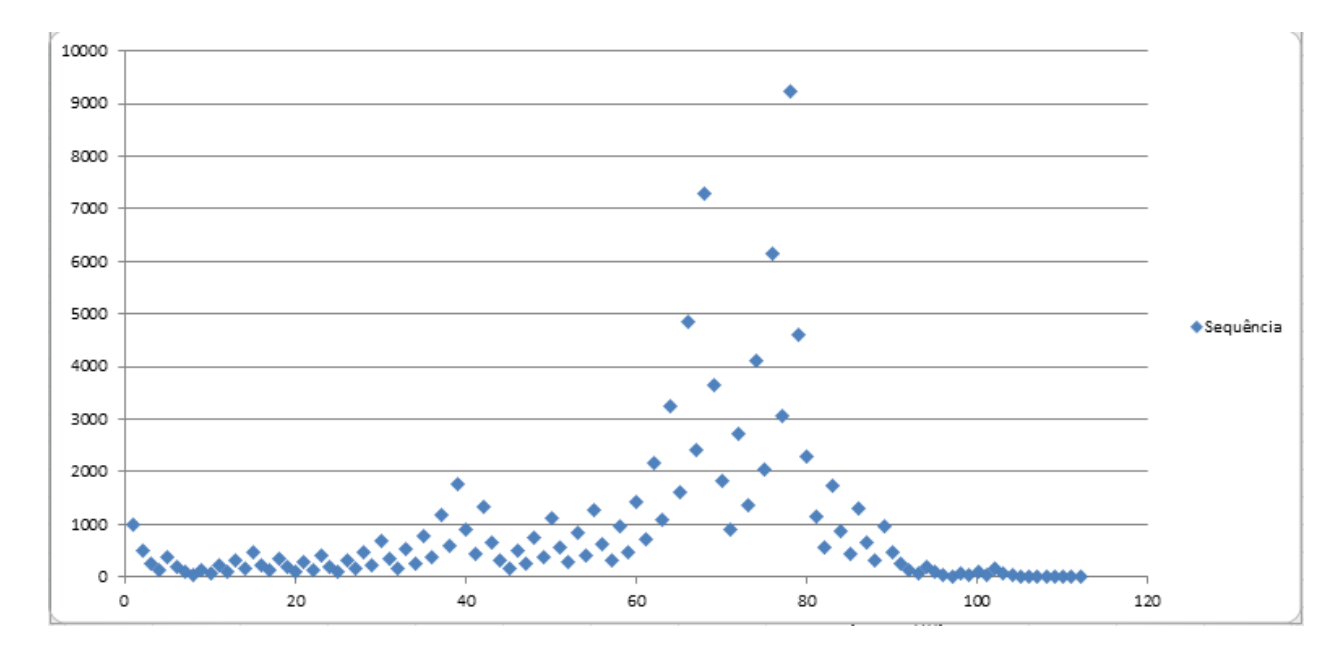

Gráfico 3 – Gráfico de dispersão da conjectura do número 1000.

Conjectura de Collatz do número 33.

33, 100, 50, 25, 76, 38, 19, 58, 29, 88, 44, 22, 11, 34, 17, 52, 26, 13, 40, 20, 10, 5, 16, 8, 4, 2, 1.

26 passos

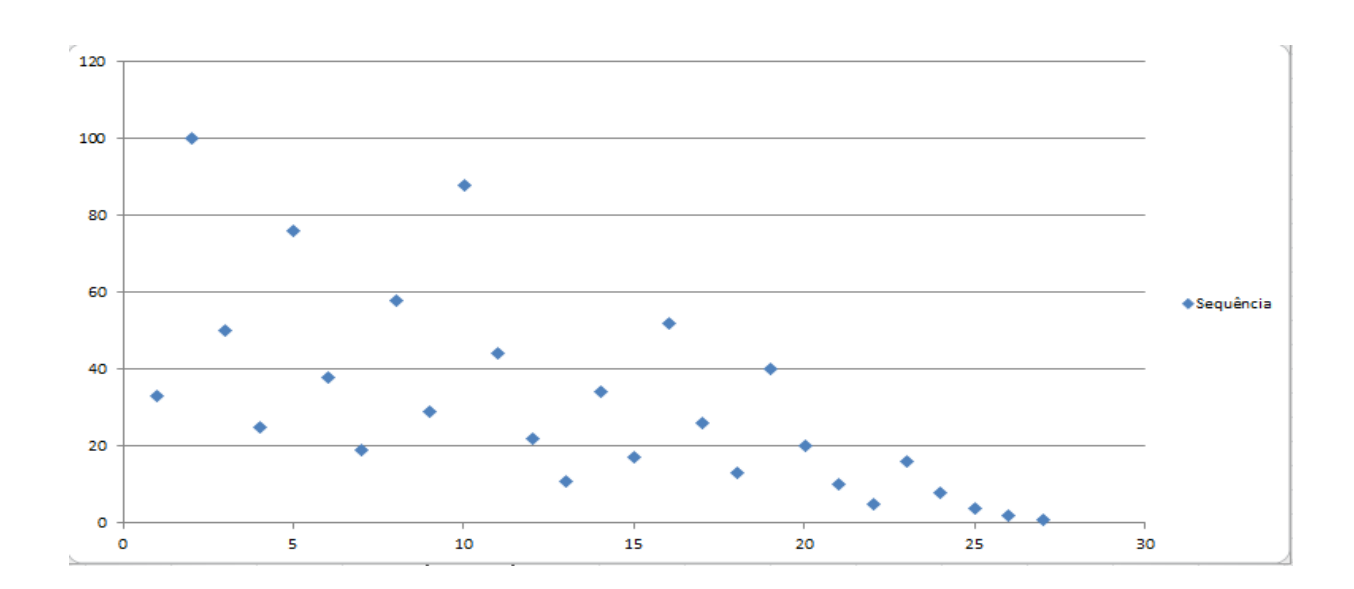

Gráfico 4 – Gráfico de dispersão da conjectura do número 33.

# **CONCLUSÃO**

A fórmula criada mostrou-se uma facilitadora na descoberta de possíveis sequências de uma conjectura, bem como possibilitou obtermos a quantidade de passos entre o número inicial até o número 1, de forma mais rápida e detalhada. Essa fórmula auxiliou também no entendimento de como se aplica no Excel algumas funções em VBA.

Todo o código (Conjectura\_de\_Collatz) pode ser alterado e modificado de acordo como as necessidades da função, mas lembrando de que o Excel se torna incapaz de gerar gráficos e sequências de números muitos grandes, por isso, para testar tais elementos, são necessários programas mais específicos e em computadores mais avançados.

A partir deste trabalho, podemos observar o comportamento do gráfico de dispersão de uma Conjectura de Collatz e ver como cada uma varia de modo particular, não estabelecendo assim um padrão definido.

A Conjectura de Collatz ainda é um mistério para os matemáticos, pois não foi possível testar todos os números, assim, não podemos afirmar se todos chegarão a 1.

## **REFERÊNCIAS**

CRATO, Nuno. Conjectura e provas. In: **A matemática anda por aí:** só é preciso procura-la. 14 de abril de 2008. Disponível em:

[<http://amatematicaandaporai.blogspot.com.br/2008/04/conjecturas-e-](http://amatematicaandaporai.blogspot.com.br/2008/04/conjecturas-e-) provas.html>. Acesso em: 19 jun. 2015.

ALVES, J. F., Graca, M. M., M. E., Sousa Dias, M. E e Ramos, J. S., A linear algebra approach to the conjecture of Collatz, Lin. Alg. Appl. 394 (2005), pp. 277–289.